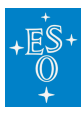

[Knowledgebase](https://support.eso.org/kb) > [Archive](https://support.eso.org/kb/archive) > [Science Portal](https://support.eso.org/kb/science-portal) > [ASP - How to search data belonging to a given](https://support.eso.org/kb/articles/asp-how-to-search-data-belonging-to-a-given-program-id-or-other-parameters) [Program ID \(or other parameters\)](https://support.eso.org/kb/articles/asp-how-to-search-data-belonging-to-a-given-program-id-or-other-parameters)

## ASP - How to search data belonging to a given Program ID (or other parameters)

Laura Mascetti - 2024-04-24 - [Comments \(0\)](#page--1-0) - [Science Portal](https://support.eso.org/kb/science-portal)

The new version of the [Archive Science Portal](http://archive.eso.org/scienceportal/home) offers several new improvements and allows users to quickly access a variety of data collected with La Silla and Paranal Telescopes, APEX, and ALMA.

It is possible to search for data given (a list of) RA, Dec, and search radius or a (list of) target name using the input form on the top. Check [here](https://archive.eso.org/scienceportal/home?data_release_date=*:2020-10-09&pos=266.41682,-29.00782&r=0.016667&fovcorners=276.802619,-33.146516,256.047305,-33.147715,256.912292,-24.124044,275.936296,-24.122944&sort=dist,-fov,-obs_date&s=P%2fDSS2%2fcolor&f=17.343657&fc=275.936296,-24.122944&cs=J2000&av=true&ac=false&c=9,10,11,12,13,14,15,16,17,18,19,20&ta=RES&dts=true&at=266.41682,-29.00782&sr=i) to retrieve data associated with [Sgr A\\*](http://simbad.u-strasbg.fr/simbad/sim-id?Ident=Sgr+A%2A).

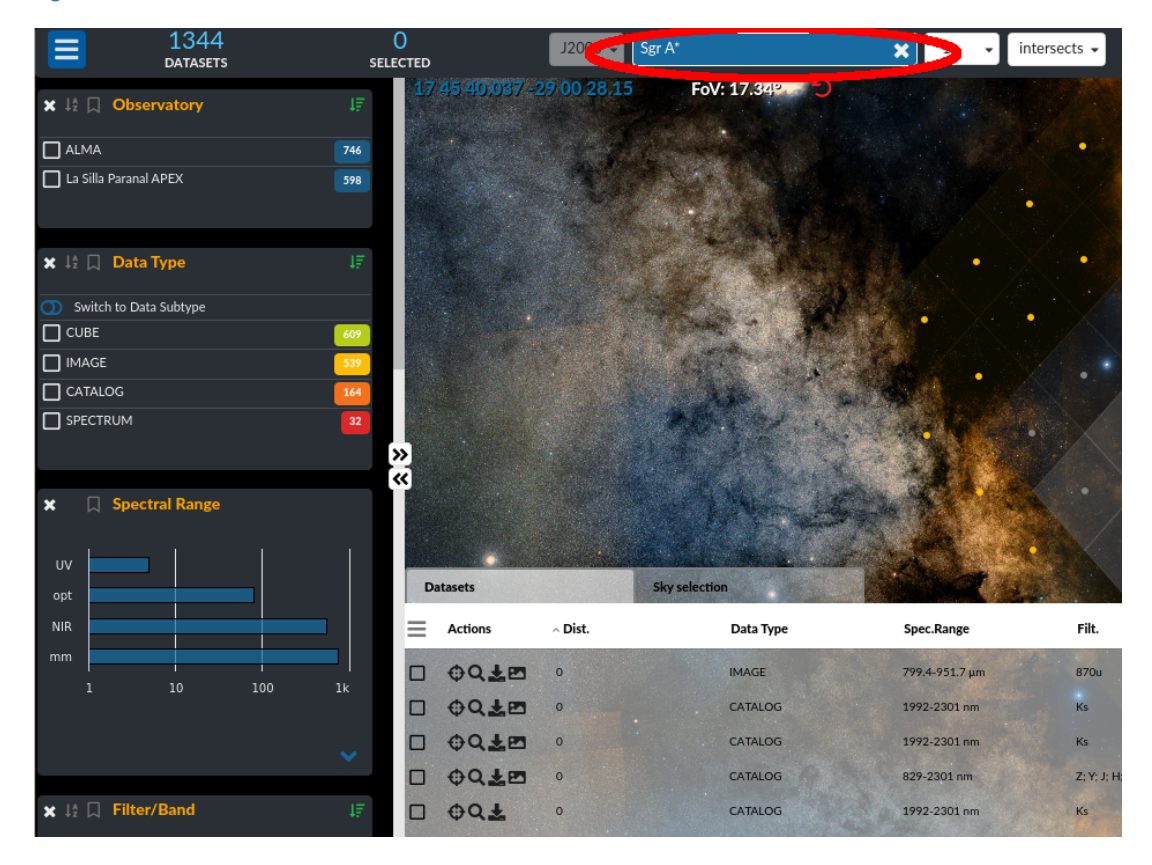

## **Search for Program ID (or other parameters):**

The **[Archive Science Portal](http://archive.eso.org/scienceportal/home) also permits users to refine their searches using the Manage** Query Parameter menu (on the top left corner of the **ESO Archive Science Portal**). Current search parameters are: Observatory, Data Type, Spectral Range, Filter/Band, Spectral Resolution, Signal-to-Noise Ratio, Sensitivity, Date of Observation, Field of View, Sky Resolution, Data Collection, Instrument, Total Exposure Time, and Number of Obs.

For instance, to retrieve a specific Program Id, first you should select this as a possible parameter for a query. This is done by clicking on the small square in the left of the query parameter(s) you are interested in.

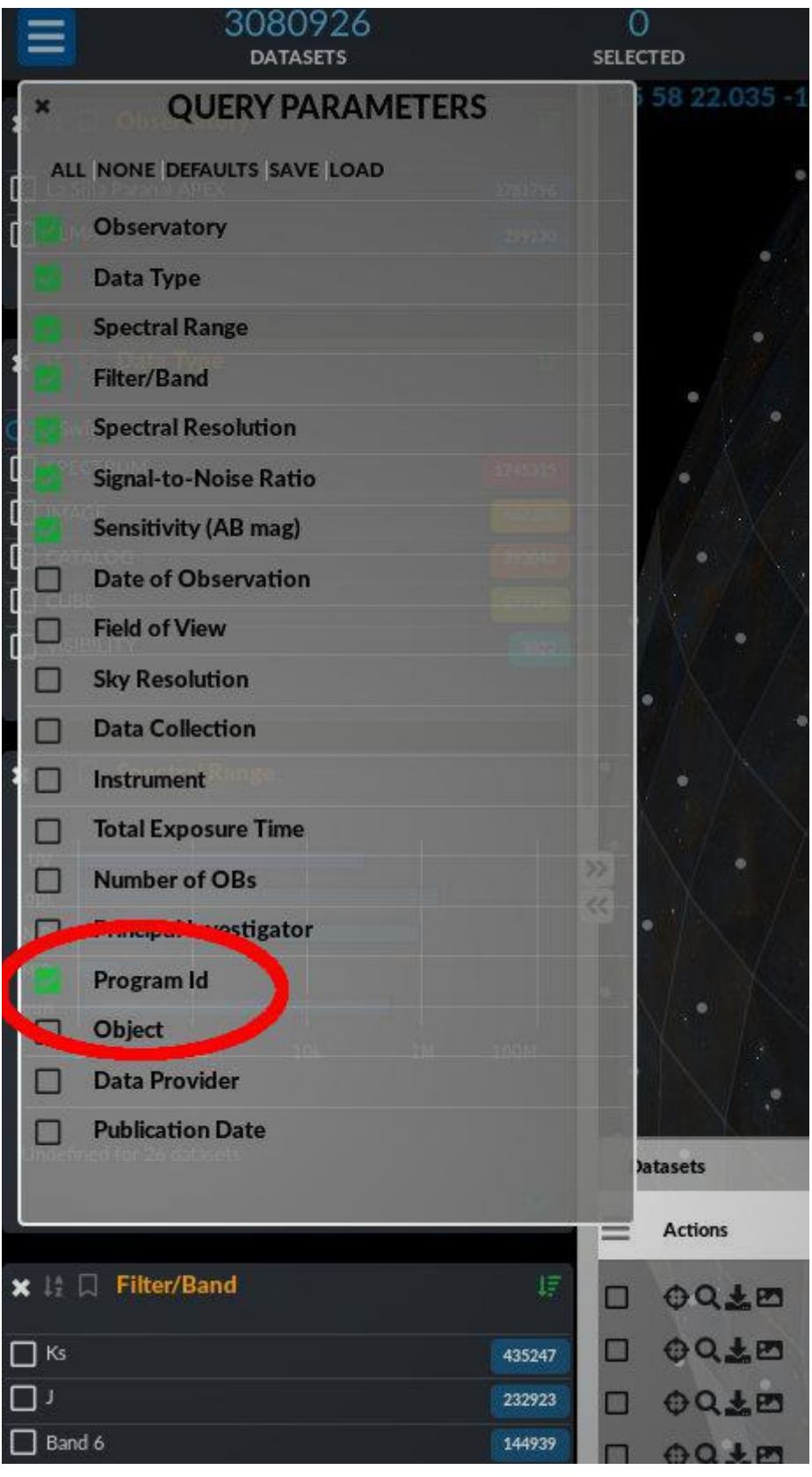

Then you should click on the little arrow on the bottom right of the Program Id panel to

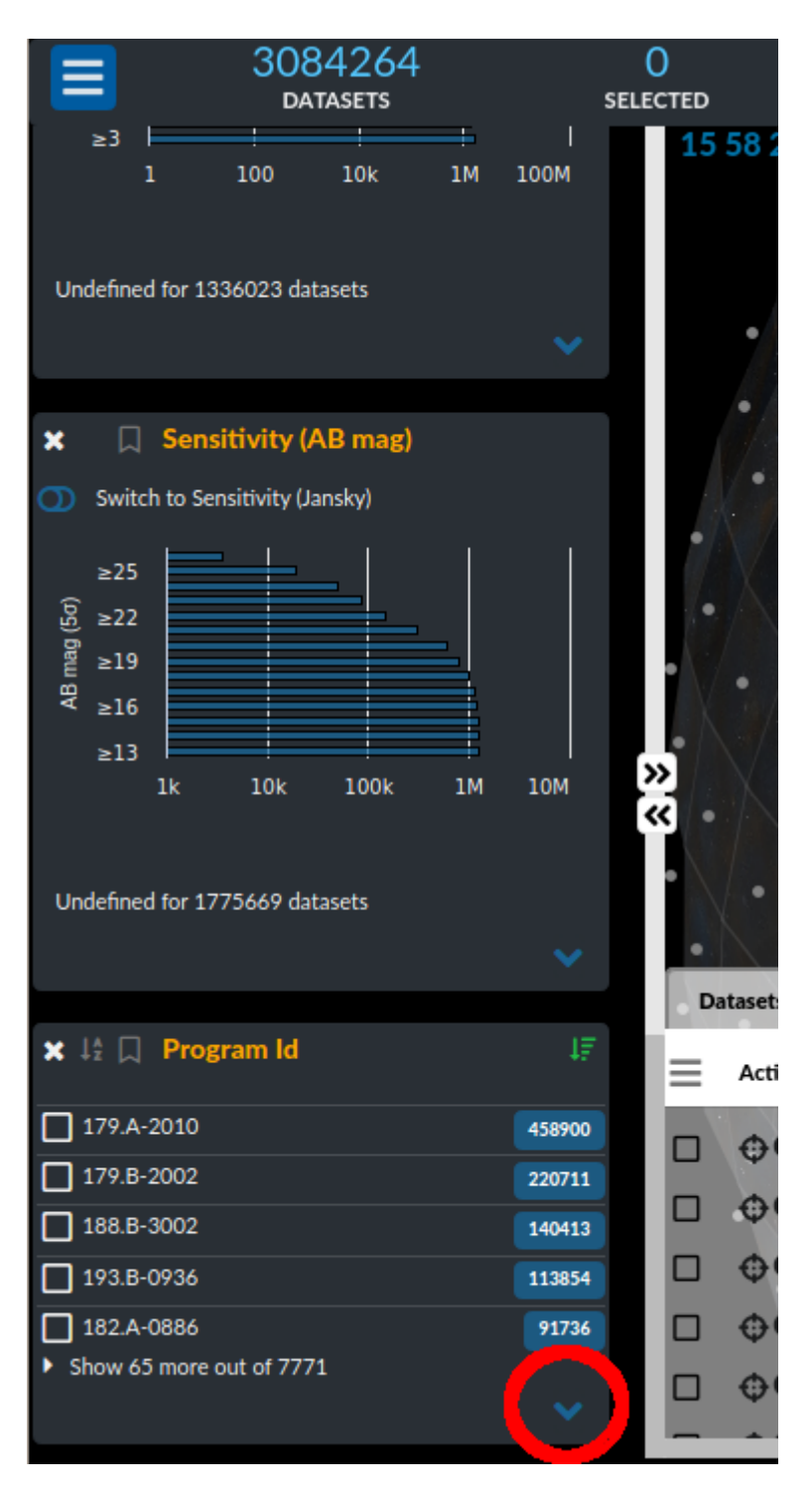

and insert the Program Id you want retrieve (in this example: the ESO large program [196.A-0377](http://www.super-survey.org/team/), see [this forum page f](https://esocommunity.userecho.com/communities/18/topics/152-first-data-release-of-the-sinfoni-survey-for-unveiling-the-physics-and-the-effect-of-radiative)or more details on the data-set). Note that the parameter to insert is the Program Id and **not** the Run ID (which has the trailing index (A), (B), etc. attached). For instance 196.A-0377(A) is **not** accepted as input.

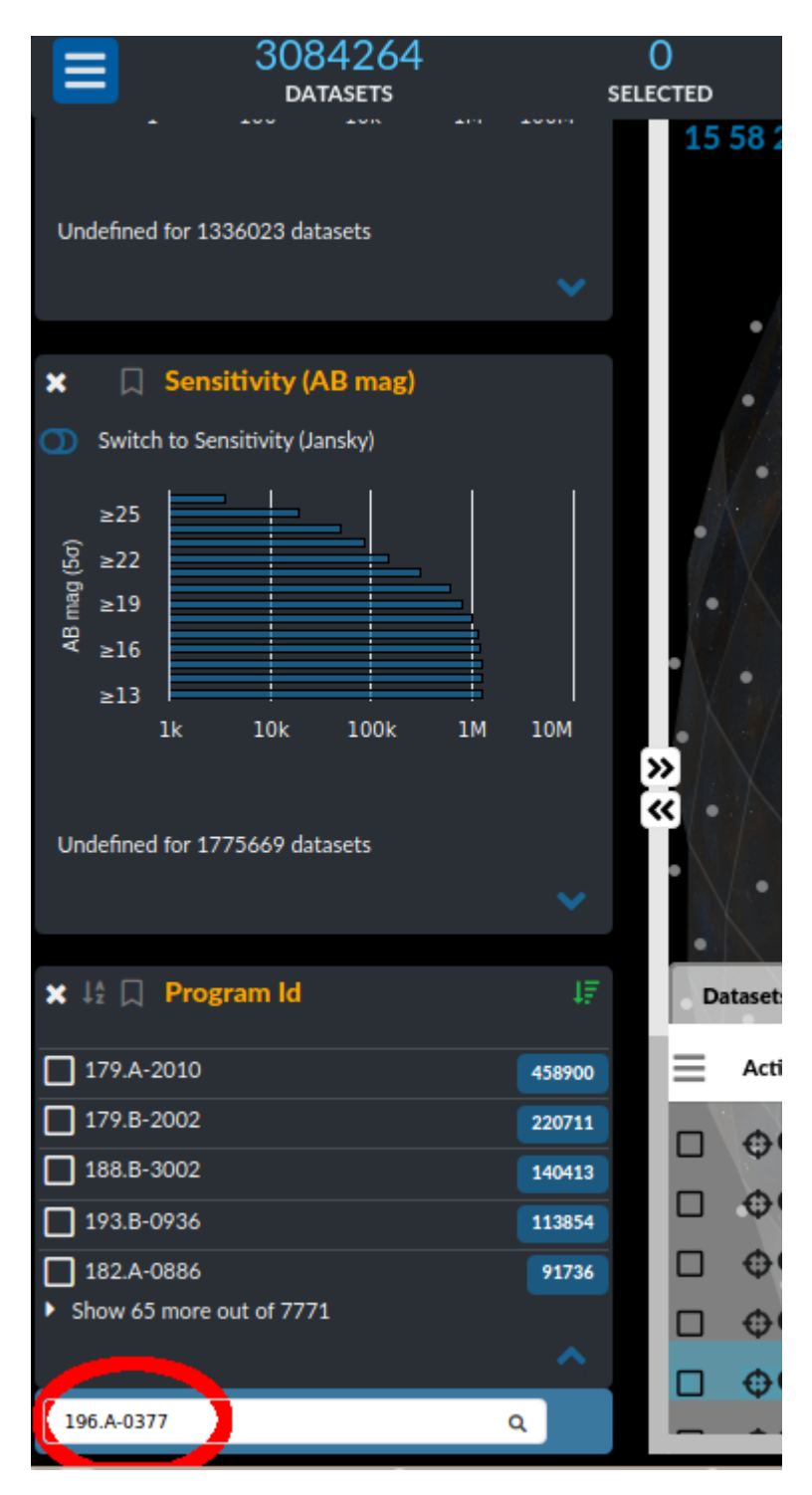

you should now arrive to [this page](https://archive.eso.org/scienceportal/home?prog_id.keyword=196.A-0377&sort=-obs_date) where all the [SINFONI](http://www.eso.org/sci/facilities/paranal/decommissioned/sinfoni.html) data related to the program [196.A-0377](http://www.super-survey.org/) are shown.

Note that is possible to visualize in a single page all the search parameters in use by expanding the Query Parameter column by clicking on the Maximize button on its right side.

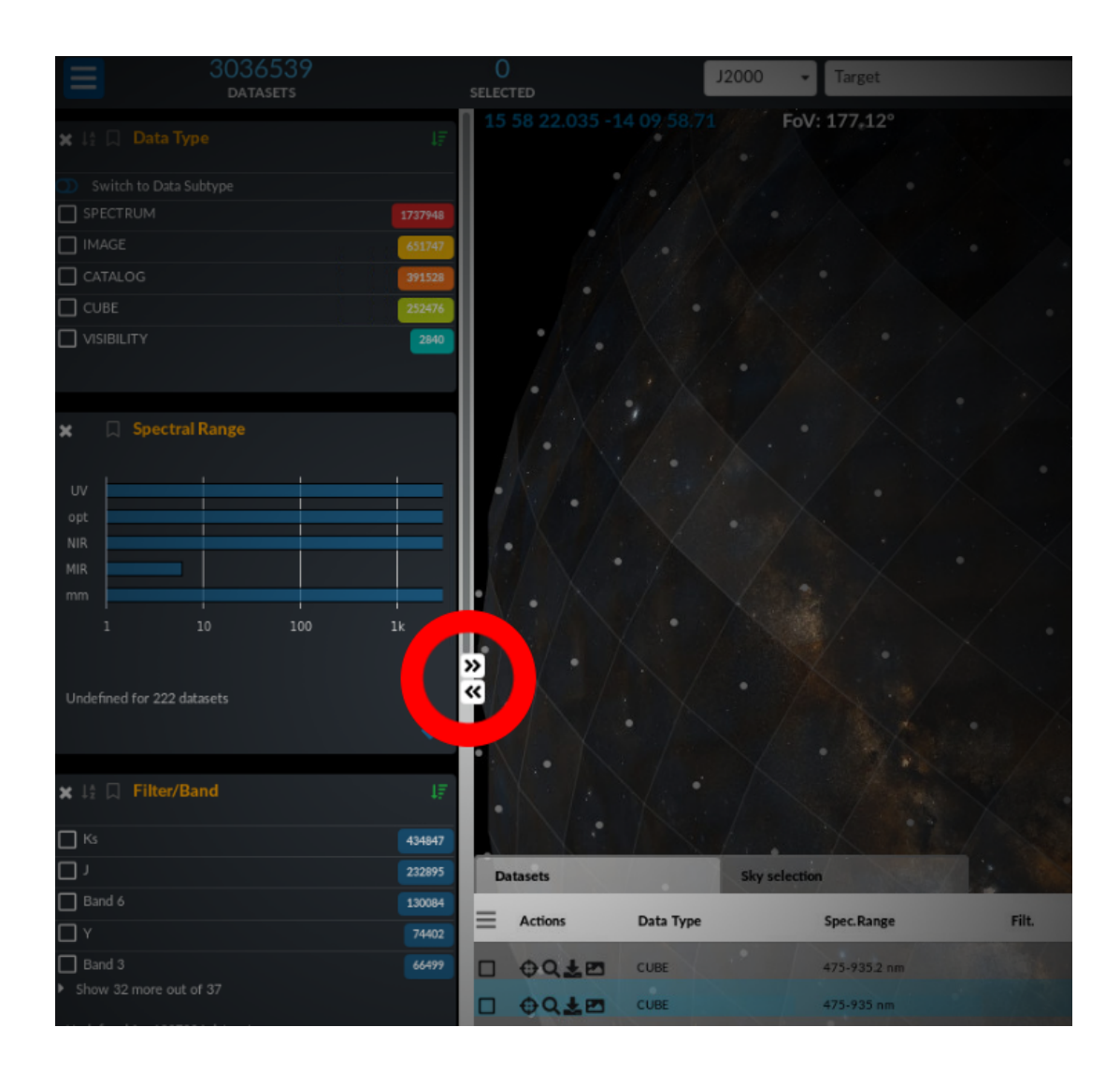

Alternatively, you can access [196.A-0377](http://www.super-survey.org/) data [programmatically](http://archive.eso.org/programmatic/#TAP) by using a query similar to [the following:](http://archive.eso.org/programmatic/#TAP?f=text&m=200&q=SELECT%0A%20%20%20%20target_name%2C%20dp_id%2C%20s_ra%2C%20s_dec%2C%20%0A%20%20%20%20t_exptime%2C%20em_min%2C%20em_max%2C%20%0A%20%20%20%20dataproduct_type%2C%20instrument_name%2C%20%0A%20%20%20%20obstech%2C%20proposal_id%2C%20obs_collection%2C%20%0A%20%20%20%20obs_release_date%2C%20access_url%0AFROM%20ivoa.ObsCore%0AWHERE%0A%20%20%20%20proposal_id%20LIKE%20)

Alternatively, you can access [196.A-0377](http://www.super-survey.org/) data [programmatically](http://archive.eso.org/programmatic/#TAP) by using a query similar to [the following:](http://archive.eso.org/programmatic/#TAP?f=text&m=200&q=SELECT%0A%20%20%20%20target_name%2C%20dp_id%2C%20s_ra%2C%20s_dec%2C%20%0A%20%20%20%20t_exptime%2C%20em_min%2C%20em_max%2C%20%0A%20%20%20%20dataproduct_type%2C%20instrument_name%2C%20%0A%20%20%20%20obstech%2C%20proposal_id%2C%20obs_collection%2C%20%0A%20%20%20%20obs_release_date%2C%20access_url%0AFROM%20ivoa.ObsCore%0AWHERE%0A%20%20%20%20proposal_id%20LIKE%20)

```
SELECT
     target_name, dp_id, s_ra, s_dec,
    t exptime, em min, em max,
    dataproduct type, instrument name,
     obstech, proposal_id, obs_collection,
    obs release date, access url
FROM
     ivoa.ObsCore
```
WHERE

proposal\_id LIKE '196.A-0377%'

or, similarly, using the name of the collection in the ESO archive ([SUPER](https://archive.eso.org/scienceportal/home?data_release_date=*:2020-10-09&data_collection=SUPER&sort=-obs_date) in this case), with [this query:](http://archive.eso.org/programmatic/#TAP?f=text&m=200&q=SELECT%0A%20%20%20%20target_name%2C%20dp_id%2C%20s_ra%2C%20s_dec%2C%20%0A%20%20%20%20t_exptime%2C%20em_min%2C%20em_max%2C%20%0A%20%20%20%20dataproduct_type%2C%20instrument_name%2C%20%0A%20%20%20%20obstech%2C%20proposal_id%2C%20obs_collection%2C%20%0A%20%20%20%20obs_release_date%2C%20access_url%0AFROM%20%0A%20%20%20%20ivoa.ObsCore%0AWHERE%0A%20%20%20%20obs_collection%20LIKE%20)

```
SELECT
```

```
 target_name, dp_id, s_ra, s_dec, t_exptime, em_min, em_max,
dataproduct type, instrument name, obstech, proposal id,
obs_collection, obs_release_date, access_url
FROM
     ivoa.ObsCore
WHERE
     obs_collection LIKE 'SUPER%'
```
or, similarly, using the name of the collection in the ESO archive ([SUPER](https://archive.eso.org/scienceportal/home?data_release_date=*:2020-10-09&data_collection=SUPER&sort=-obs_date) in this case), with [this query:](http://archive.eso.org/programmatic/#TAP?f=text&m=200&q=SELECT%0A%20%20%20%20target_name%2C%20dp_id%2C%20s_ra%2C%20s_dec%2C%20%0A%20%20%20%20t_exptime%2C%20em_min%2C%20em_max%2C%20%0A%20%20%20%20dataproduct_type%2C%20instrument_name%2C%20%0A%20%20%20%20obstech%2C%20proposal_id%2C%20obs_collection%2C%20%0A%20%20%20%20obs_release_date%2C%20access_url%0AFROM%20%0A%20%20%20%20ivoa.ObsCore%0AWHERE%0A%20%20%20%20obs_collection%20LIKE%20)

```
SELECT
     target_name, dp_id, s_ra, s_dec, t_exptime, em_min, em_max,
dataproduct_type, instrument_name, obstech, proposal_id,
obs collection, obs release date, access url
FROM
 ivoa.ObsCore
WHERE
 obs_collection LIKE 'SUPER%'
```
Tags [Archive](https://support.eso.org/search/labels/all/Archive) [Data Access](https://support.eso.org/search/labels/all/Data%20Access) [reduced data](https://support.eso.org/search/labels/all/reduced%20data)